AutoCAD Parche con clave de serie Gratis For PC

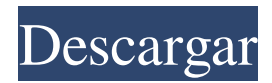

## **AutoCAD Crack Con Keygen completo Descarga gratis [Mac/Win]**

En la actualidad, AutoCAD se utiliza en muchos aspectos de la arquitectura, el diseño de interiores, la fabricación y la ingeniería para crear dibujos en 2D y 3D. El software AutoCAD también se conoce como Autodesk® AutoCAD®. AutoCAD 2020 se utiliza en muchos aspectos de la arquitectura, el diseño de interiores, la fabricación y la ingeniería para crear dibujos en 2D y 3D. AutoCAD Architecture se utiliza en el diseño y construcción de arquitectura y el diseño de espacios interiores. AutoCAD Electrical se utiliza en el diseño y la construcción de sistemas eléctricos y en el diseño de conductos y tuberías eléctricas. AutoCAD Mechanical se utiliza en el diseño de edificios, puentes, piezas de máquinas, sistemas mecánicos, herramientas y otros elementos mecánicos. AutoCAD Sheet Metal and Pipe Trades se utiliza en el diseño y la construcción de sistemas de tuberías y chapa. ¿Quién usa AutoCAD? AutoCAD se utiliza para una amplia gama de aplicaciones comerciales y no comerciales, y por muchas personas. Desde organizaciones gubernamentales nacionales a gran escala hasta pequeños fabricantes, empresas y arquitectos, miles de personas utilizan AutoCAD y AutoCAD LT todos los días. AutoCAD es la aplicación CAD más común y la utilizan más de 26 000 arquitectos e ingenieros solo en los Estados Unidos. ¿Por qué usar AutoCAD? Use AutoCAD para ayudarlo a diseñar sus proyectos y trabajar de manera más rápida y eficiente. AutoCAD le brinda más libertad para diseñar sus edificios y diseños utilizando una variedad de herramientas. Use AutoCAD para ayudarlo a visualizar sus diseños y decidir cómo hacerlos avanzar. AutoCAD es una gran herramienta para dibujar, modelar, dibujar y detallar. AutoCAD se puede utilizar para crear una variedad de objetos geométricos y no geométricos. Utilice AutoCAD para crear fácilmente animaciones y modelos 3D. AutoCAD le permite compartir fácilmente sus diseños con otros usuarios. Utilice AutoCAD para mejorar la eficiencia y la velocidad de su trabajo. Utilice las potentes funciones 2D y 3D de AutoCAD para crear modelos y animaciones. Utilice AutoCAD para crear una variedad de objetos geométricos y no geométricos. Utilice AutoCAD para crear fácilmente animaciones y modelos 3D. Utilice AutoCAD para mejorar la eficiencia y la velocidad de su trabajo. Utilice AutoCAD para crear dibujos precisos y detallados. Utilice AutoCAD para

### **AutoCAD**

Las aplicaciones externas como Word o Excel pueden usar la tecnología de base de datos externa ODBC para transferir datos. Un ejemplo es la interfaz de programación de aplicaciones de Microsoft Excel. Referencias enlaces externos Autodesk Wiki oficial de Autodesk

Educación de Autodesk Wiki oficial de Autodesk Autodesk Sitio web oficial del software CAD de Autodesk Sitio web oficial de formación de Autodesk Sitio web oficial del programa de renderizado 3D V-Ray de Autodesk Sitio web oficial de Autodesk Maya Sitio web oficial de Autodesk 3dsMax Sitio web oficial de Autodesk Carrara Sitio web oficial de Mudbox de Autodesk Sitio web oficial de Autodesk Fusion Sitio web oficial de Forge de Autodesk Autoría de DVD oficial de Autodesk Sitio web oficial de Autodesk NUKE Sitio web oficial de materiales 3dsMax de Autodesk Sitio web oficial de Autodesk Cinema 4D Sitio web oficial de Autodesk Shake Sitio web oficial de Autodesk V-Ray Sitio web oficial de Autodesk Fusion Sitio web oficial de Autodesk Thrive Sitio web oficial del centro de diseño de construcción de Autodesk Sitio web oficial de Autodesk AppWorkshop Autodesk Sitio web de la tienda oficial de Autocad Sitio web oficial de creación web de Autodesk Sitio web oficial de Autodesk AcuDraw Sitio web oficial de Autodesk BlockBuilder Sitio web oficial de herramientas de Autodesk 360 Sitio web oficial de Autodesk Diplocad Sitio web oficial de Autodesk FormZ Sitio web oficial de NURBS de Autodesk Sitio web oficial de Autodesk Axure Autodesk Sitio web oficial de AutoCAD 360 Sitio web oficial de diseño generativo de Autodesk Sitio web oficial de GSD de Autodesk Sitio web oficial de Autodesk 3dsMax Sitio web oficial de Inventor de Autodesk Sitio web oficial de diseño visual de sitios web de Autodesk Sitio web oficial de Visual Studio de Autodesk Sitio web oficial de ArchiCAD de Autodesk Sitio web oficial de SketchUp de Autodesk Sitio web oficial de Inventor de Autodesk Sitio web oficial de planos de planta de Autodesk Sitio web oficial de Autodesk Revit Sitio web oficial de Autodesk 3dsMax Sitio web oficial de Autodesk Civil 3D Sitio web oficial de Autodesk Civil 3D Sitio web oficial de herramientas de Autodesk 360 Sitio web oficial de Autodesk Motion Sitio web oficial de Autodesk V-Ray Sitio web oficial de Autodesk Motion Sitio web oficial de Autodesk SpaceClaim Sitio web del índice del sitio oficial de Autodesk Sitio web oficial de derechos de autor de Autodesk Sitio web oficial de instalación y actualización de Autodesk Sitio web del centro de software oficial de Autodesk Sitio web de normas oficiales de Autodesk Equus oficial de Autodesk 27c346ba05

## **AutoCAD**

Inserta el crack con este comando: crack@ubuntu@Autocad@ubuntu Esto abrirá el archivo crack y puede seleccionar desde menu\_0.0.1.crac Cómo instalar el parche Descarga el parche. Ejecute el script de aplicación de parches (utilice "patch" en Linux o "patch.exe" en Windows) para aplicar el parche y verifique que aparezca "Autocad Patch Success". Como usar el crack El script de aplicación de parches genera un archivo Autocad.dmp y un archivo Autocad.crd. Comprobar que la licencia es aceptada Verifique que la licencia esté presente (LICENSE.rtf) en el directorio principal Ejecute Autocad usando una versión "crackeada", por ejemplo usando el comando crack@ubuntu@Autocad@ubuntu/Autocad NOTA: La licencia en el parche verifica la presencia de una versión setuid de Autocad NOTA: La licencia en el parche verifica que haya leído la licencia primero NOTA: La licencia en el parche verifica que haya leído la licencia primero Si la licencia es correcta, recibirá un mensaje como "Autocad iniciado - [INFO] [ActiveX] Licencia iniciada" Si ves esto, estás bien. Ahora abre Autocad. P: ¿Cómo acceder a los métodos del objeto de clase original en Java? ¿Hay alguna forma de acceder a los métodos del objeto de la clase en Java? No puedo encontrar ninguna solución en línea, así que vine aquí. Necesito algo como: clase pública ParentClass { cadena pública métodoFromParentClass() {...} método de vacío público FromParentClass2 () {...} } clase pública ChildClass extiende ParentClass { @Anular cadena pública métodoFromChildClass() {...} @Anular método de vacío público FromChildClass2 () {...} } Objeto1 = new ChildClass(); Object1.methodFromChildClass(); Intenté algo como (el código no funciona realmente, aunque pensé que lo haría) (ParentClass)ParentClass.this.methodFromParentClass(); Y también: ParentClass.this.methodFromParentClass(); A: Cuando

### **?Que hay de nuevo en el AutoCAD?**

Importe un archivo DWG a un Autodesk® AutoCAD® 2019 o AutoCAD LT® y podrá manejar todos los tipos de dibujo en ese archivo, incluidos los dibujos de varias capas y los archivos que contienen objetos no admitidos. Si no lo importa, AutoCAD asume que el archivo es un dibujo 2D y no puede hacer nada con él. Autodesk® AutoCAD® 2019 y AutoCAD LT® 2019: Nuevo tipo de dibujo Autodesk® AutoCAD® 2019 y AutoCAD LT® 2019 están disponibles en las nuevas versiones 2018 de Windows, macOS y Linux, cada una con nuevas funciones y mejoras interesantes. Obtenga más información en nuestras notas de la nueva versión. AutoCAD LT 2019 Utilice el nuevo comando Importar DWG para importar dibujos de AutoCAD LT 2018 y versiones anteriores. El comando Importar DWG importa objetos de

texto, línea, polilínea, arco, spline y superficie. Puede especificar qué objetos importar y especificar otros parámetros como opciones, comentarios y estilos. Opción para ignorar errores al importar desde mapas de bits o archivos DWG generados por plotter (no disponible en Windows). Nueva función sección por sección para crear un dibujo plano de las piezas en un dibujo tridimensional. Nuevas funciones de mapeo con indicaciones de cuadro de diálogo. Nuevas funciones para modificar dibujos durante el proceso de dibujo: agregue o modifique nodos existentes y edite propiedades. Utilice la barra de herramientas de la vista horizontal para cambiar a una nueva vista horizontal. La ventana de visualización horizontal es una ventana de edición que puede utilizar para editar dibujos existentes y crear nuevos. Use Ajustar para crear y editar medidas lineales y angulares. Agregue, modifique y elimine estilos de línea y estilos que se aplican a un dibujo. Los estilos de línea se utilizan para controlar la apariencia de las líneas en un dibujo. Utilice las herramientas mover/copiar y espacio/escala para mover y copiar un dibujo (por ejemplo, crear una copia o mover un documento). Facilitar el proceso de selección. Seleccione un objeto de un grupo existente manteniendo presionada la tecla Mayús y seleccionando un objeto de dibujo. Use el menú contextual para agregar un objeto de dibujo a un grupo.Utilice el cuadro de diálogo Selección de grupo para aplicar un grupo a la selección. Utilice el cuadro de diálogo Selección de grupo para aplicar un grupo. Use la pestaña Grupos en la paleta Propiedades para ver y aplicar un grupo a la selección. Use la pestaña Propiedades en Tool Pal

# **Requisitos del sistema For AutoCAD:**

Windows 7, 8, 10 y Windows Server 2008 R2 (64 bits) 4 GB de RAM 1280x1024, 720p o resolución superior Procesador Intel GPU compatible con DirectX 9.0 con 256 MB de VRAM Recomendado: 20GB de espacio disponible Unidad de DVD-R/RW o unidad flash USB conexión a Internet Mac OS X 10.6 (Snow Leopard) o superior 4 GB de RAM 1680x1050, 720p o resolución superior Intel

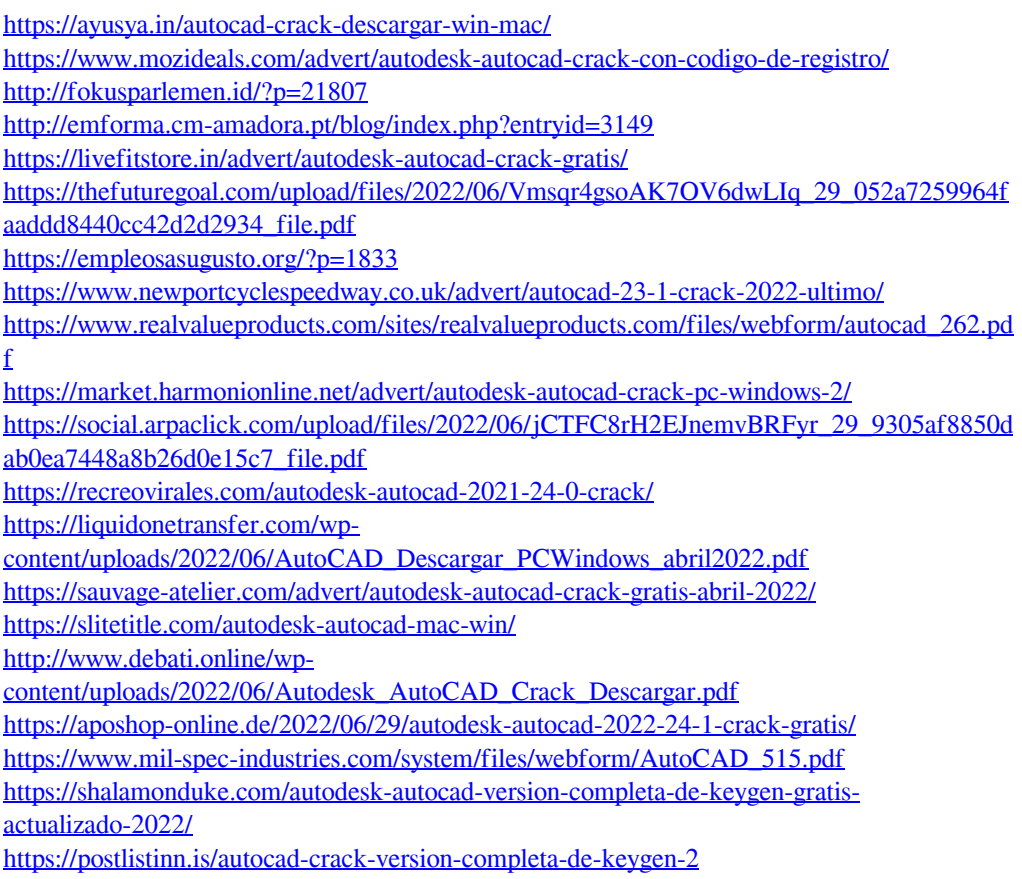